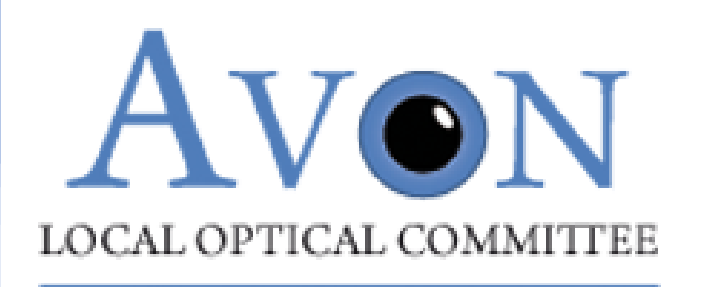

## **NHS University Hospitals Bristol NHS Foundation Trust**

# **BNSSG ICB Bristol Eye Hospital Enhanced Image Referral Service**

## **Introductions**

- ❖ **Clare Bailey**
	- ❖ **Consultant Ophthalmologist, Bristol Eye Hospital**
- ❖ **Serena Salvatore**
	- ❖ **Consultant Ophthalmologist, Bristol Eye Hospital**
- ❖ **Mark Humphrey-Ali**
	- ❖ **Vice-Chair, Avon Local Optical Committee**
- ❖ **Amy Hughes** 
	- **Clinical Lead (South Team), Primary Eyecare Services**

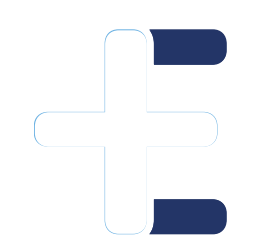

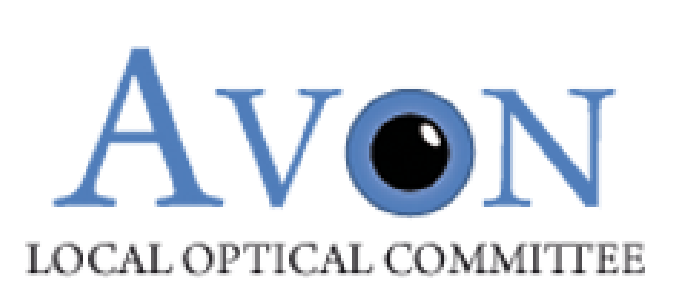

# **Get in touch [secretary@avonloc.co.uk](mailto:secretary@avonloc.co.uk)**

## **BNSSG ICB & BEH Enhanced Image Referral Service**

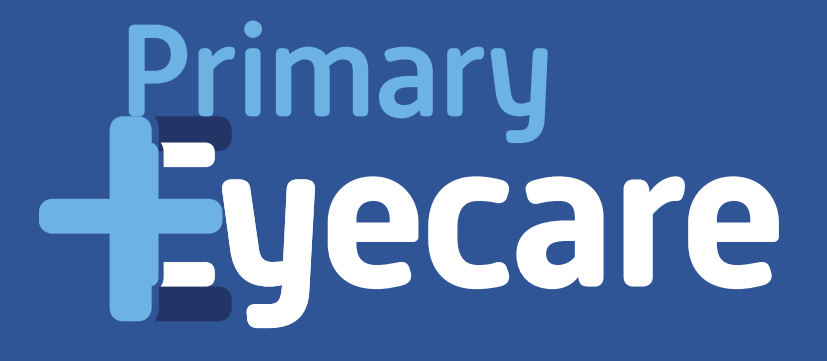

## **Agenda**

❖**Mark**

❖**Introduction**

❖**Amy**

❖**Overview of service pathway**

❖**Guide to new Opera module**

❖**Live demo**

❖**Clare**

❖**BEH introduction**

❖**Serena**

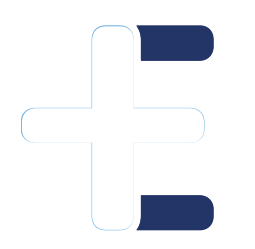

❖**Appropriate level of imaging:** 

❖**what the BEH need to form a diagnosis and management plan**

❖**Q+A**

## **Who are Primary Eyecare Services (PES)?**

Single provider company formed by LOCs and supported by LOCSU.

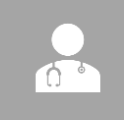

dia

Provide extended primary eyecare service via networks of established optical practices

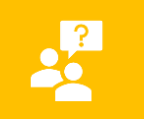

'Optometry Federation' (Akin to GP Federation)

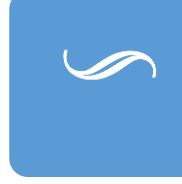

Presence in 29/42 ICBs, MoU with 54 LOCs, network of over 2,500 practices, over 670,000 episodes of care p/a, 630,000 patients.

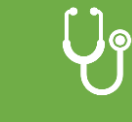

£

**'High Quality Patient Centred Eye Services in Primary Care'**

## **Enhanced Imaging Referral Service: Overview**

- ❖ To provide enhanced macula referrals including OCT and retinal photography to Bristol Eye Hospital
- ❖ Service provided by accredited optical practices and practitioners through OPERA IT platform
- ❖ Practice fee per referral including imaging is £30
- ❖ Provisional launch date:
	- ❖ 1 st July 2024: Test practices
	- ❖ Mid July onwards: All practices, phased

## **Service pathway and protocol**

❖Mandated clinical information provided through Opera module

- ❖Symptoms
- ❖Distortion present
- ❖Corrected visual acuities
- ❖Subjective refraction result
- ❖Examination of anterior segment

❖Binocular OCT macula DICOM file (must be of appropriate quality) ❖**Centred on the macula**

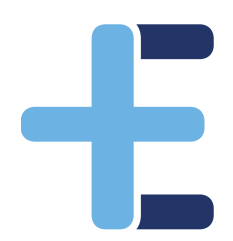

❖**Of sufficient quality to allow clinical decision making of Trust retinal team.**  ❖Binocular colour photograph of macular

❖BOTH eyes (to allow comparison to support diagnosis/management plan).

## **Outcomes**

❖ Outcomes of the service are:

❖Patients will be managed by Bristol Eye Hospital, with or without a faceto-face appointment.

❖Feedback will be provided to referring practice via Opera

❖Please note; If the images provided are of insufficient quality for the BEH to decide a management plan, the referral becomes ineligible for this pathway. The patient will be brought in for face-to-face management and the referral will be exempt from the enhanced fee.

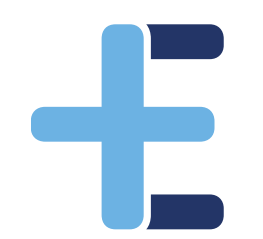

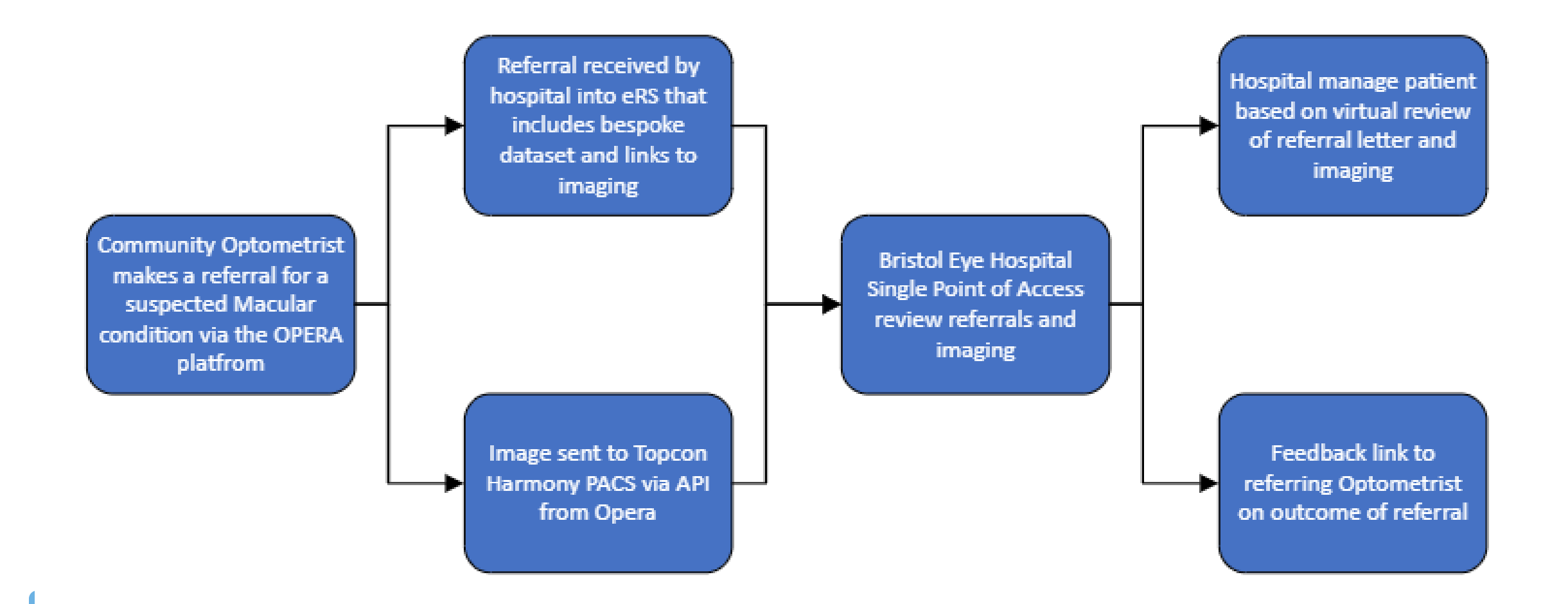

## **Opera overview**

- ❖Patient look up through NHS Spine
- ❖Patient with BNSSG GP: Opera will check patient eligibility.
- ❖"Drag and drop" imaging upload
- ❖Referral directly through Opera
- ❖Automatic GP notification of referral
- ❖Referral feedback directly through Opera
- <u>● ◆Invoicing</u> directly through Opera

## **Enhanced Imaging Referral Service on Opera**

1. Find or add patient to Opera

2. Add referral information

3. Add required imaging

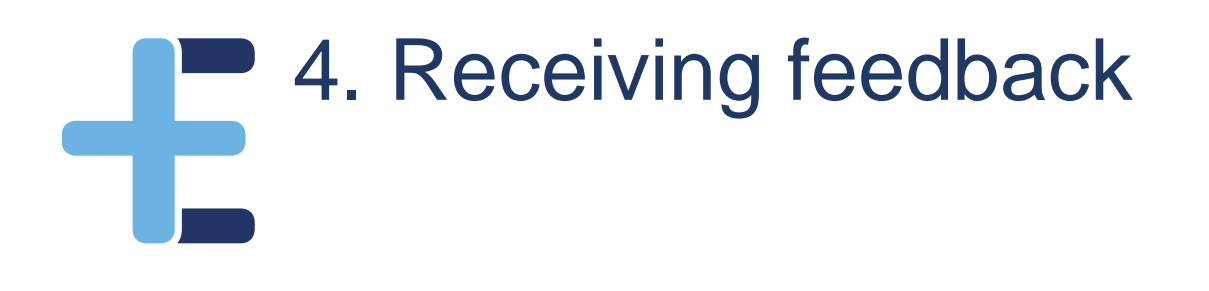

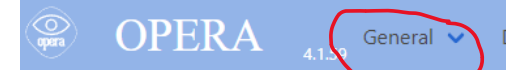

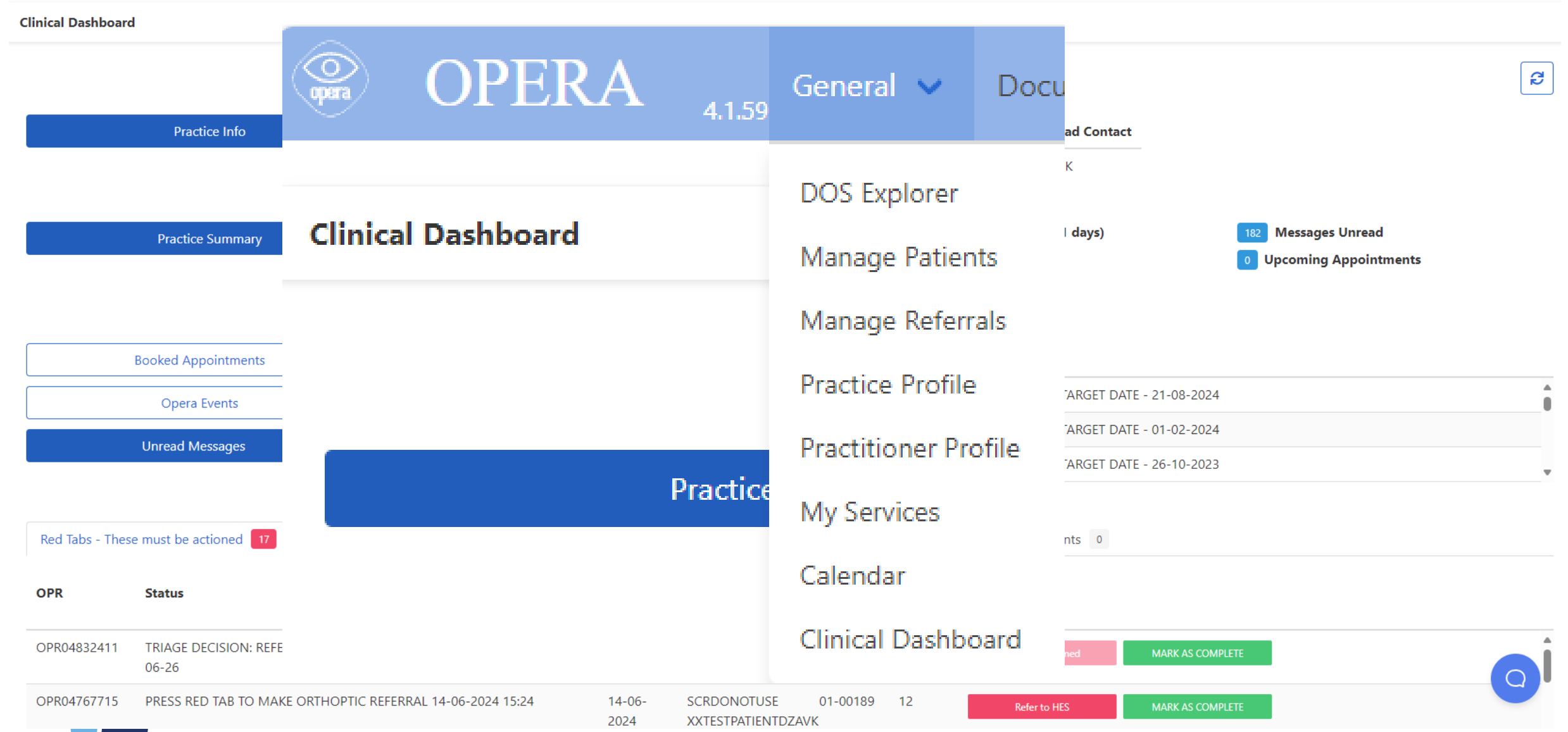

## **Adding a Patient onto OPERA**

# Primary<br>**Eyecare**

## **Adding a Patient**

The patient record is the starting point of any activity within OPERA. To access the patient database, select the "Manage Patients" option from the General Menu:

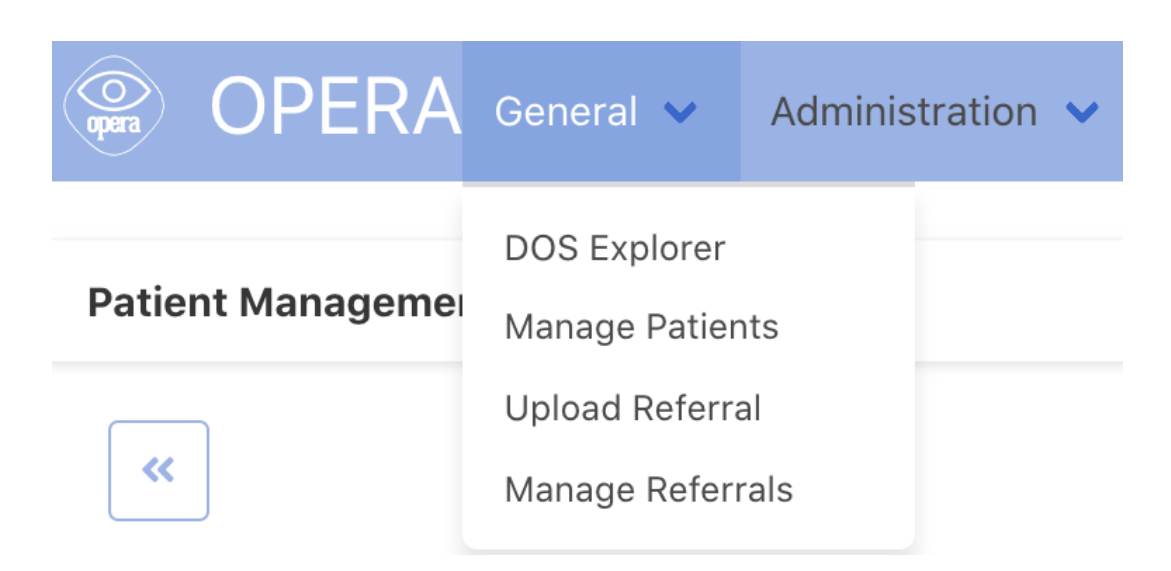

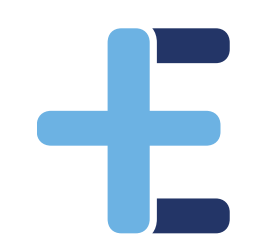

## **Adding a Patient**

Before adding a new patient, please ensure that the patient is not in the database. You can search using Surname, Forename or NHS number:

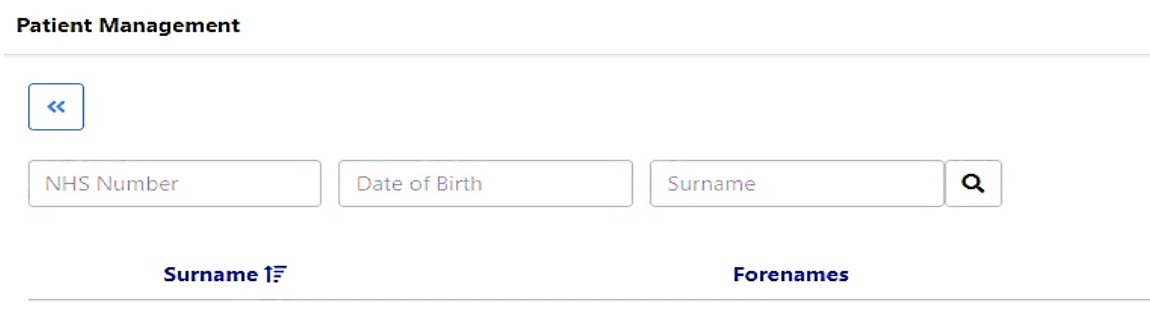

#### **Patient Management**

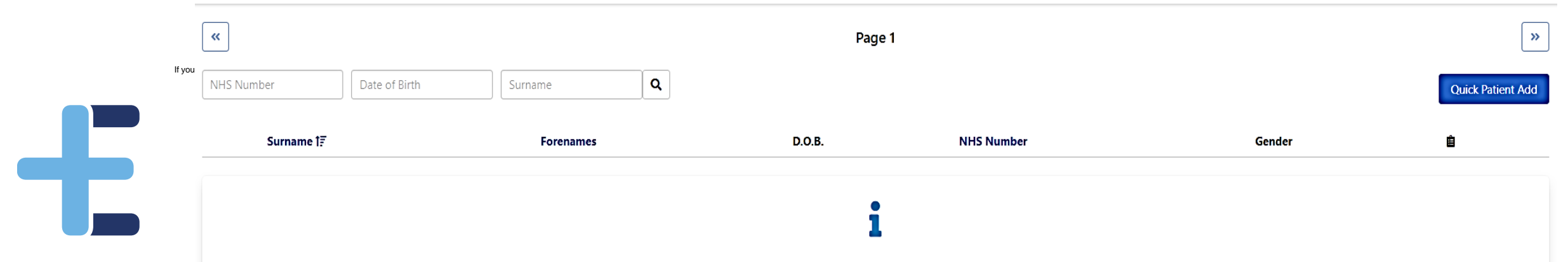

## **Adding a Patient**

Simply complete the details as shown, minimum criteria is surname, gender and Date of Birth, more common surnames will require forename, there is no need to complete the postcode unless a patient is not found. You can also use the patients NHS number (if known).

£

### **Quick Patient Add** □ I know the patient's NHS number NHS Number Date of Birth I know the patient's details Surname Forenames Date of Birth Postcode Gender  $\checkmark$ **Find Patient** Find a patient. Import Patient ℯ Cancel

## **Adding a Patient -**

If you are **unable** to locate the patient using the NHS lookup system, please ensure you have the patient details correct, add more or less search criteria and try again.

If it is still not possible to find them (and as a last resort), then press the Manually Add Patient button and complete the form.

Once a patient has been imported or created then you can begin to allocate clinical activity.

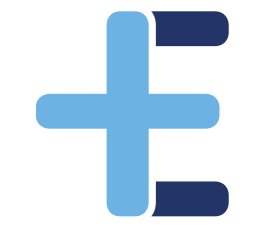

*NOTE: You will need to do this for each patient episode i.e. if second eye you still will need to add the patient to create a new episode on Opera for that post-cat assessment.*

## **Adding clinical referral information**

# Primary<br>**Eyecare**

#### **Patient Management**

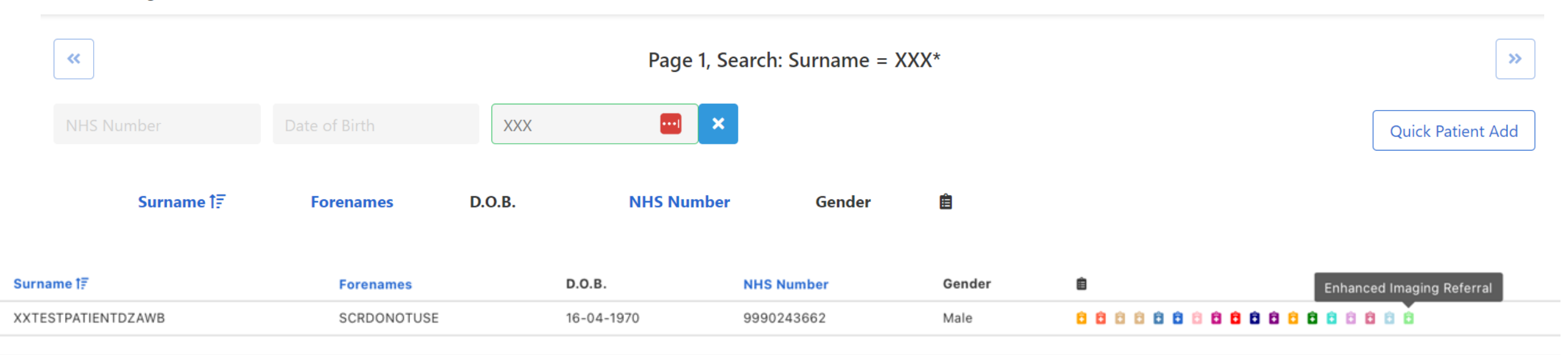

 $\frac{1}{\sqrt{2}}$ 

#### **Primary**<br>**Eyecare Enhanced Imaging GOS18** Patient Demographics - V2 Production **Patient First Name Patient Second Name Patient NHS Number Patient Date of Birth Patient Telephone Number** SCRDONOTUSE **XXTESTPATIENTDZAWB** 9990243662 16-04-1970 tel:01603444444 **Patient Address Patient GP Code Patient GP Practice Name** Flat 30 Dukes Palace Wharf L84009 HADWEN MEDICAL PRACT. **Street Address** If no GP enter 'None' Duke Street Street Address Line 2 **Patient GP Practice Address User GOC Number** Waiting for population NORWICH THE HADWEN MEDICAL PRACTGLEVUM WAY SURGERYGLEVUM WAY, ABBEYDALE .... D 01-25507 City State / Province NR3 3AT **GOCName User GOC ODS User GOC Practice** Postal / Zip Code AMY 8J025 **HUGHES** FDS CONSULTANTS, 6 TH **First Name Last Name Patient Factors** Advocate required Transport required  $\Box$  Patient is a carer  $\Box$  Hearing problems □ Military veteran □ Patient has an austism diagnosis □ Mental health issues Commercial Driver (Group II) □ Patient has learning disabilities Physical disability Domestic Driver (Group I) □ Patient is housebound

Ð

Next

#### **GOS18+ Consent, Carers and Record Access**

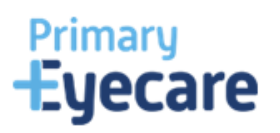

#### **OPERA Referrals**

Back

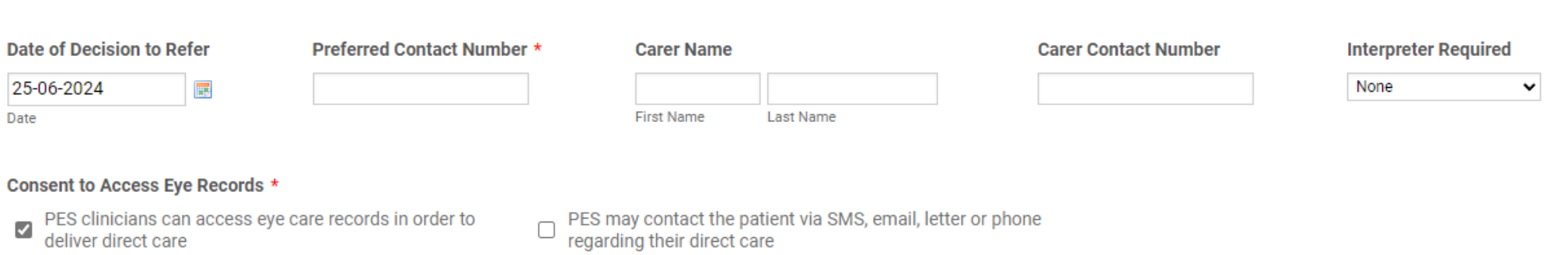

Does the patient give their explicit Permission to View their Summary Care Record? They must consent to the record being available for all clinicians involved in their direct care to have access to these records. It is not necessary for a patient to consent to SCR access to facilitate a referral to any service \*

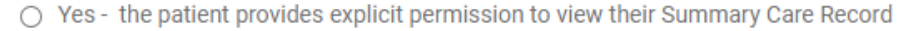

Next

No - the patient does not want their Summary Care Record to be used within the referral pathway

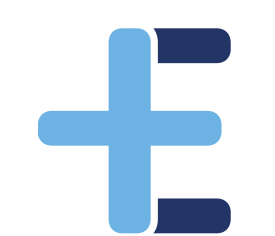

#### **Visions & Refractions**

**OPERA Referrals** 

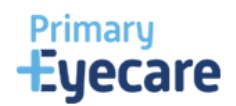

#### Test chart type used for distance VA

**◎** Snellen

 $\bigcirc$  LogMAR

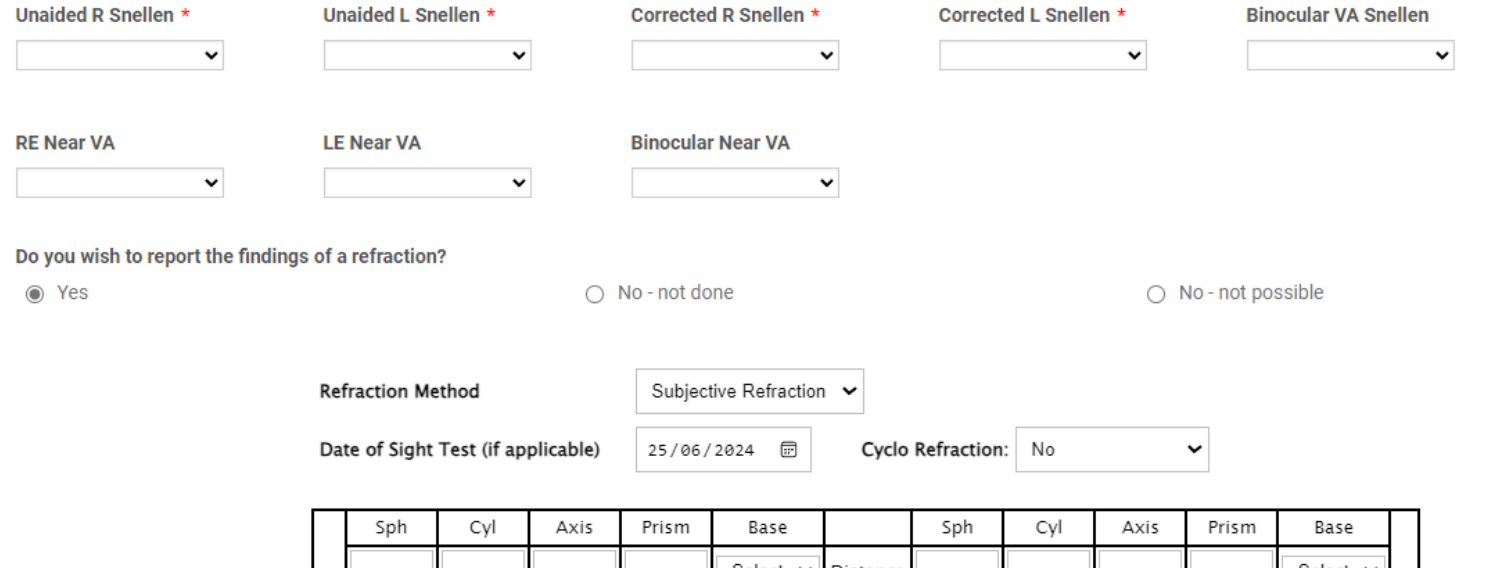

-Select- v Distance -Select- v  $\mathsf{R}$ Prism Base Prism Base -Select- v Add -Select- $\blacktriangleright$ Add Near

Clear

Next

Back

#### **Conditions & Diagnosis**

**OPERA Referrals** 

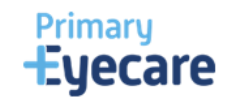

#### **Reason for referral**

● Macular Pathology

#### Affected Eye: \*

 $\bigcirc$  Right

 $\bigcirc$  Left

 $\bigcirc$  Both

#### Referral Urgency \*

 $\bigcirc$  Urgent

 $\bigcirc$  Routine

#### **Macular Pathology Provision Diagnosis \***

Please Select  $\checkmark$ 

#### Reason for referral (include any significant history) \*

Type here...

Describe your findings to support the provisional diagnosis(es) provided above.

Next

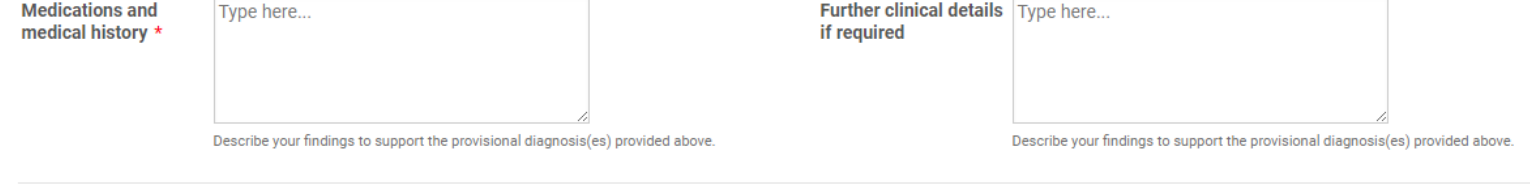

Back

╉

#### **Macular Referral**

**OPERA Referrals** 

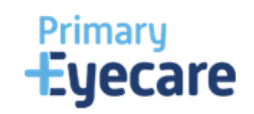

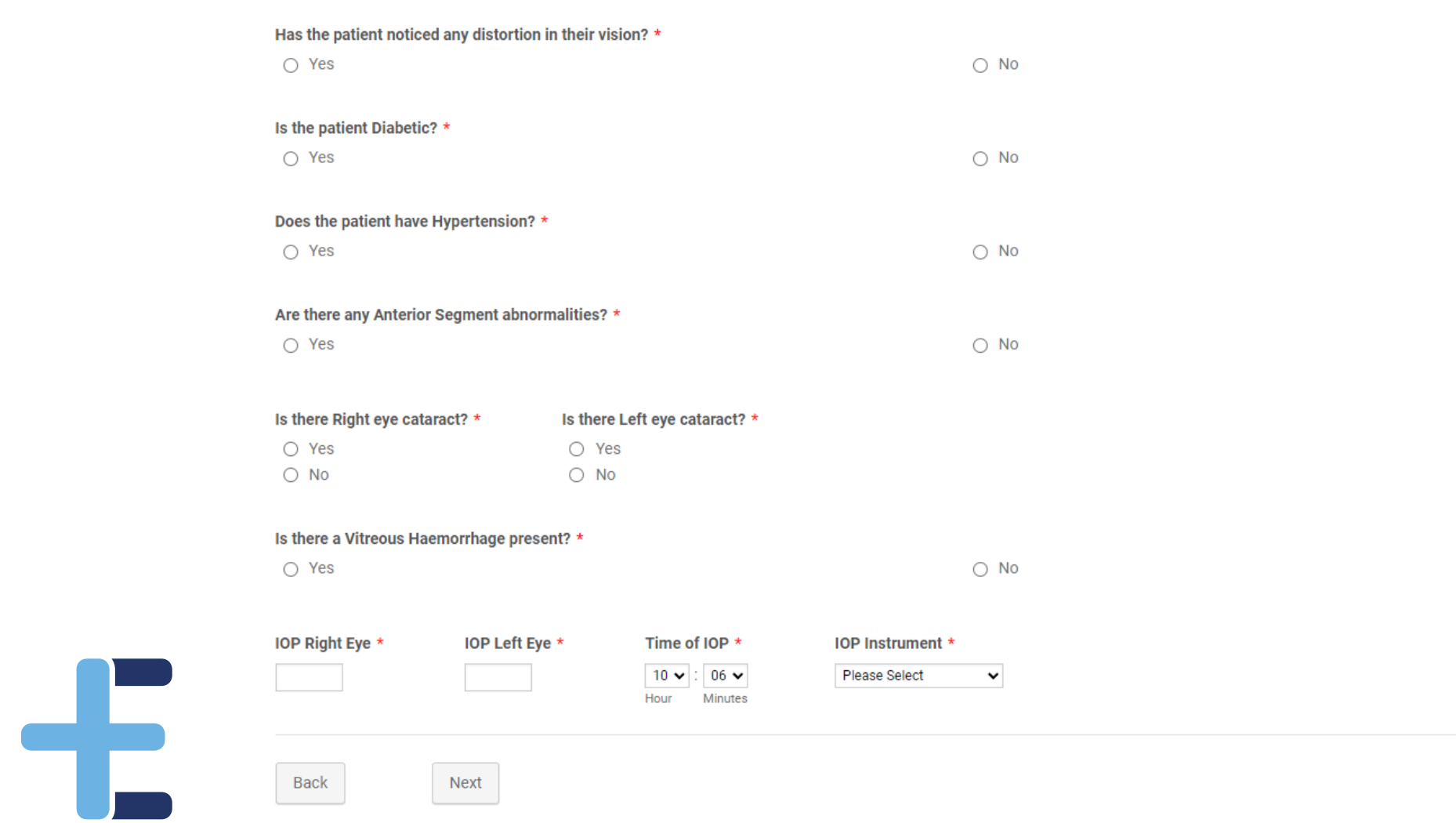

# **Added imaging to referral**

# Primary<br>**Eyecare**

#### **Submission Details**

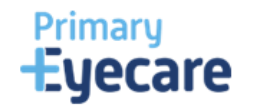

**OPERA Referrals** 

#### Referral must include a full OCT DICOM file and Image, centred on the macula, of sufficient quality to allow clinical decision making by the Trust retinal team.

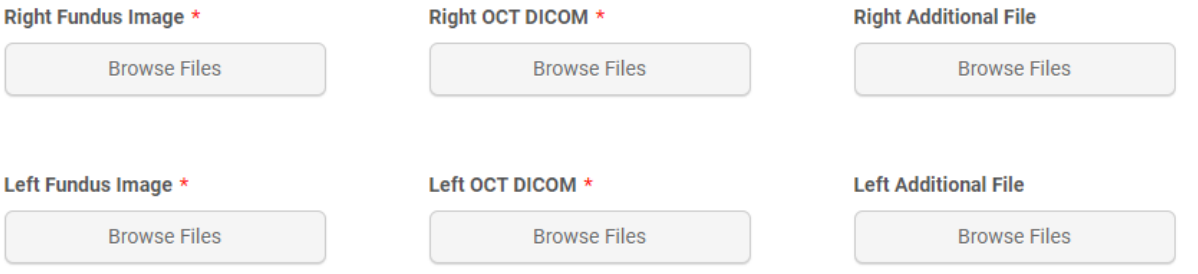

Comments to the provider to help with referral allocation. Please include grading information if this is required for the referral here.

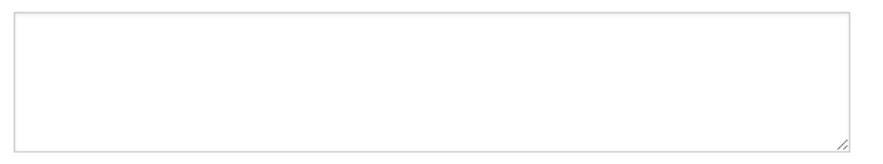

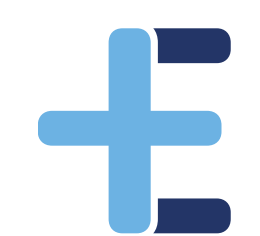

Submit Referral Print Form

Back

## Exporting image files

- All files exported from your OCT will appear as .DCM format
- So which are OCT DICOMs and which are fundus photos/images? (can also download OCT summaries: images)
- Suggest rename each file as they are exported to make it easy to know which are which (e.g. OD fundus, OS fundus, OD OCT, OS OCT)
- Look at the file size!

Ð

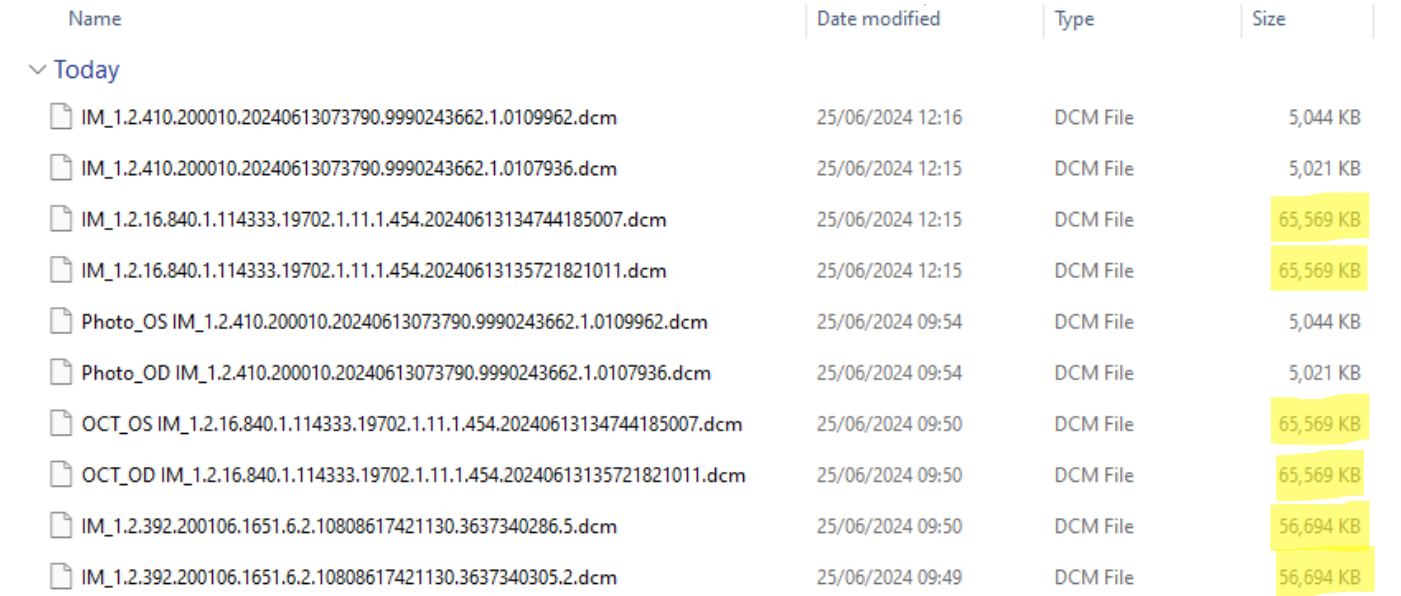

• We will aim to give a test NHS number to each practice to check they are comfortable with export/upload before processing first real referral

#### **Submission Details**

**OPERA Referrals** 

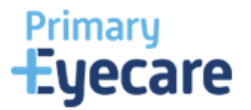

#### Referral must include a full OCT DICOM file and Image, centred on the macula, of sufficient quality to allow clinical decision making by the Trust retinal team.

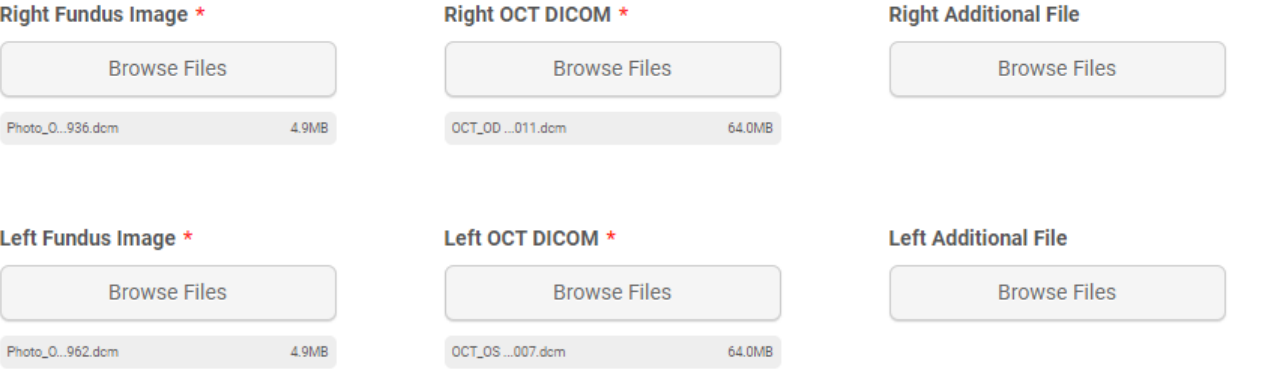

#### Comments to the provider to help with referral allocation. Please include grading information if this is required for the referral here.

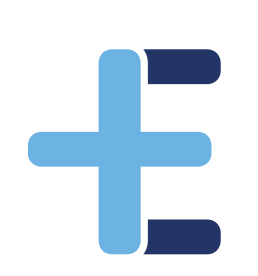

Submit Referral **Print Form** 

Back

## **Receiving feedback**

# Primary<br>**Eyecare**

## Receiving feedback on referrals

## Feedback on referrals - [OPERA \(optom-referrals.org\)](https://help.optom-referrals.org/article/541-feedback-on-referrals)

## 1. Via clinical dashboard

Æ

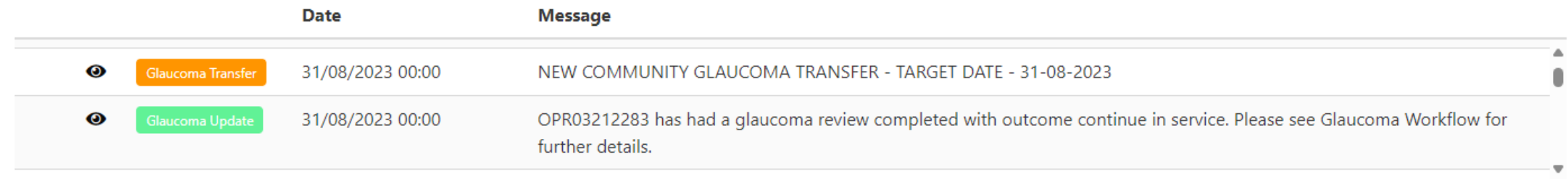

## Receiving feedback on referrals

2. Via email

Ð

- If you have an NHS NET email, this will contain the full message, if you do not then the email will simply recommend that you login to see the message.
- We can send to all optometrists registered at your practice, or just to the referring optometrist and the named clinical lead.
- [Changing Email Preferences -](https://help.optom-referrals.org/article/450-changing-email-preferences) OPERA (optom-referrals.org)

## Receiving feedback on referrals

**TEST** 

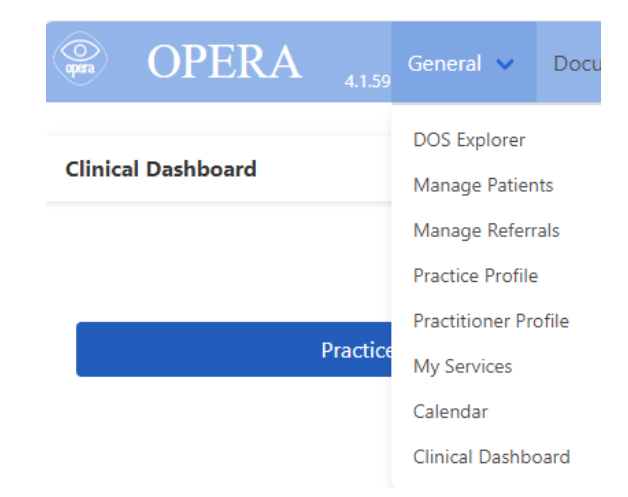

## 3. Under manage referrals

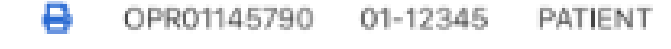

Æ.

**JINKINSON** OPTICIANS SENT TO MREH VIA RAS ON 16/5/2022 - Updated response from provider: This is an urgent update for your referral. Please ask patient to attend the EED. Updated at: 2022-05-16 22:54:25

œ.

## **Getting ready to provide the service**

1. Practice and practitioners onboarded onto Opera

2. Expression of Interest Link completed

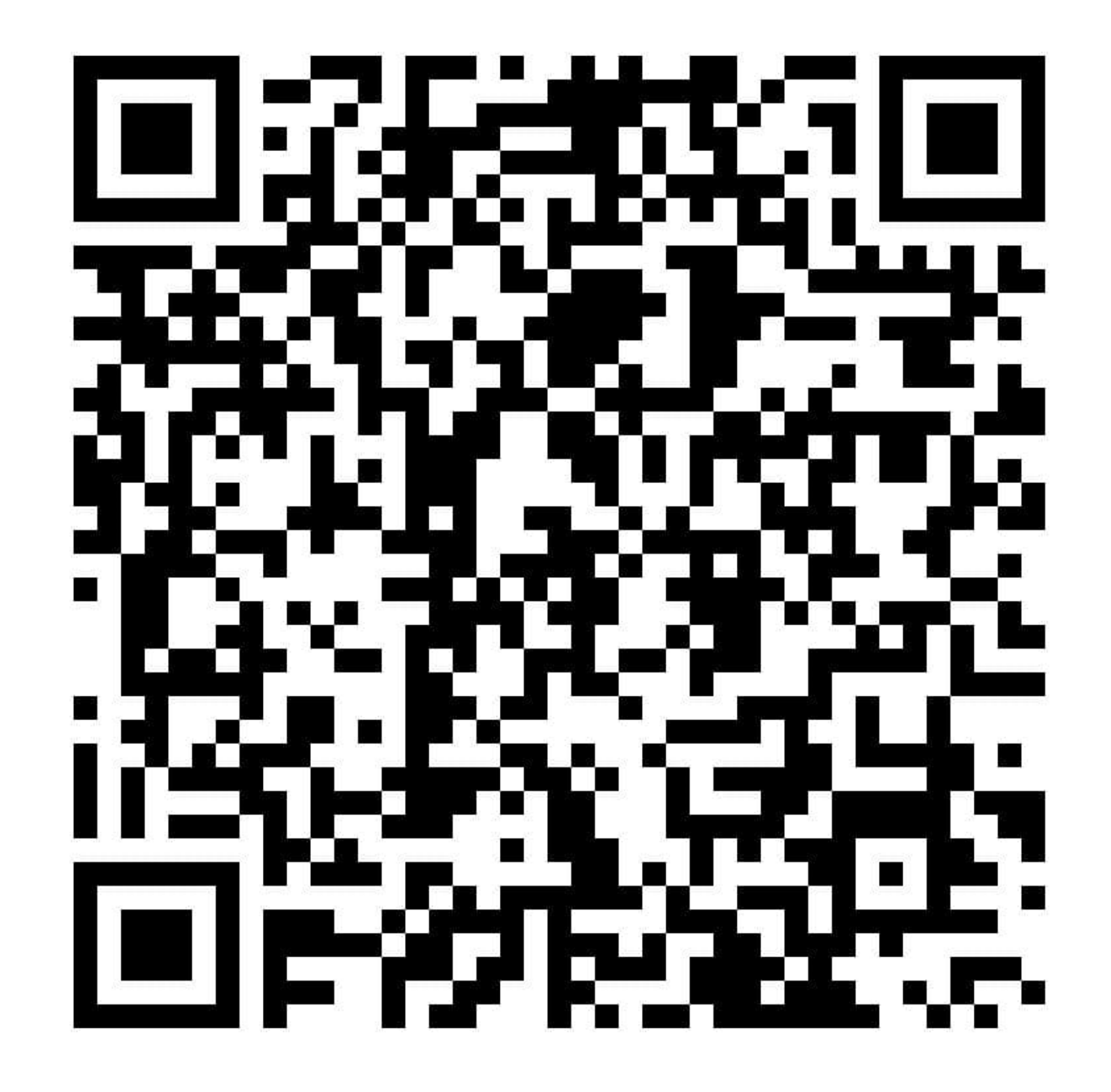

## **Onboarding/registering for Opera**

There is lots of help and support on the Opera Help Centre:

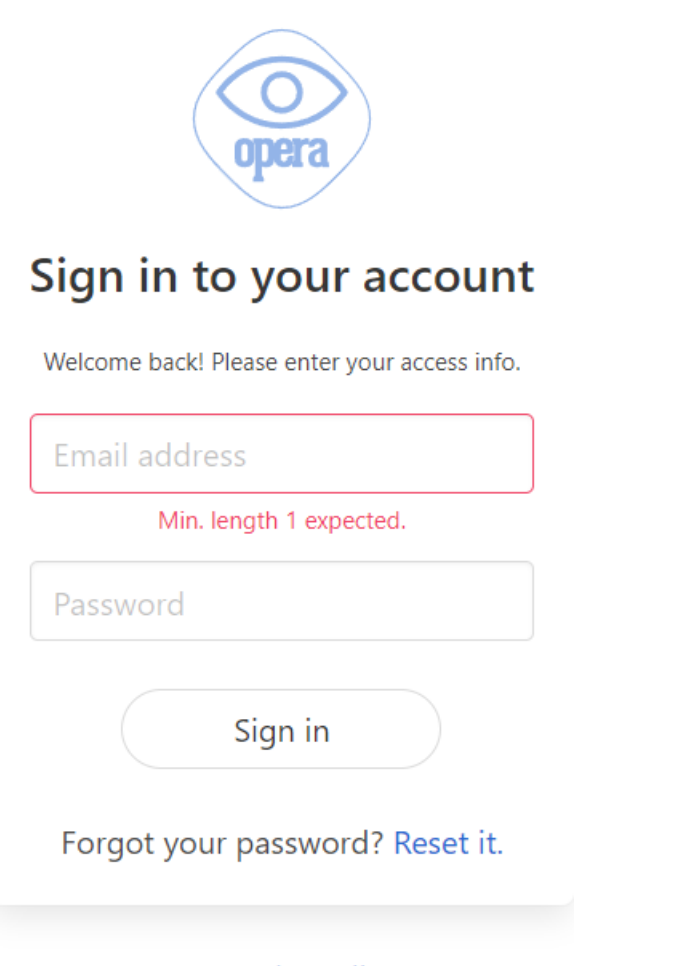

#### **User Onboarding Practice Onboarding**

### Onboarding / Registration

A set of tasks to complete before your first live patient

- Onboarding as a Practitioner for OPERA
- Inviting a Practitioner to access your Practice Opera account
- Create an administrator role
- Practice Onboarding
- **QIO Tutorial Optical DSPT Checklist**
- Onboarding Webinar November 2020
- **E** Practitioner Profiles
- **QIO Tutorial NHS Standard Contract**
- Transferring from Healthi
- **ODS Codes**
- **E** Disclosure and Barring Service (DBS) checks

## **OPERA HELP CENTRE**

There is a Help centre built into OPERA which provide step by steps on onboarding and the use of OPERA as whole. You can access this resource centre on:

<https://help.optom-referrals.org/>

OR

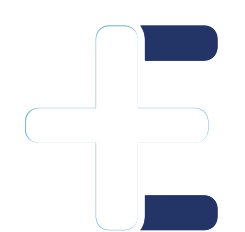

Go to the chat bubble on the OPERA page – type in your query and help guides will pop up to assist you. If you don't find the answer you are looking for, simply complete the enquiry fields to get direct support. Please provided as much detail as possible with the query you need support on, to ensure you get the answers you require in the quickest time! **hello@referral.support**

## **OPERA HOME PAGE: <https://app.optom-referrals.org/>**

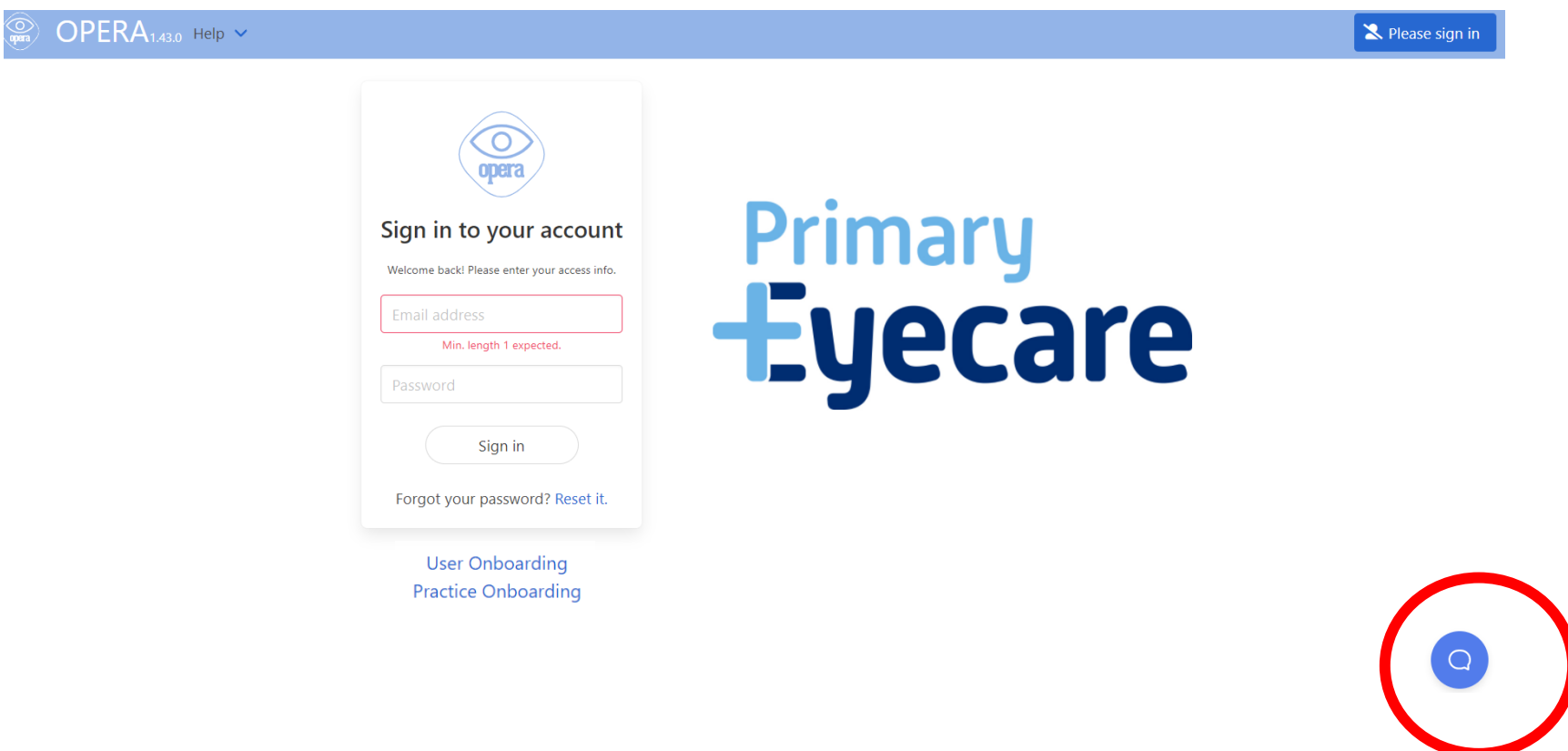

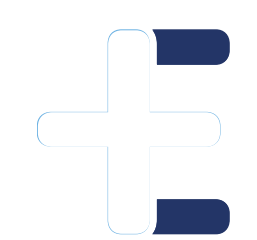

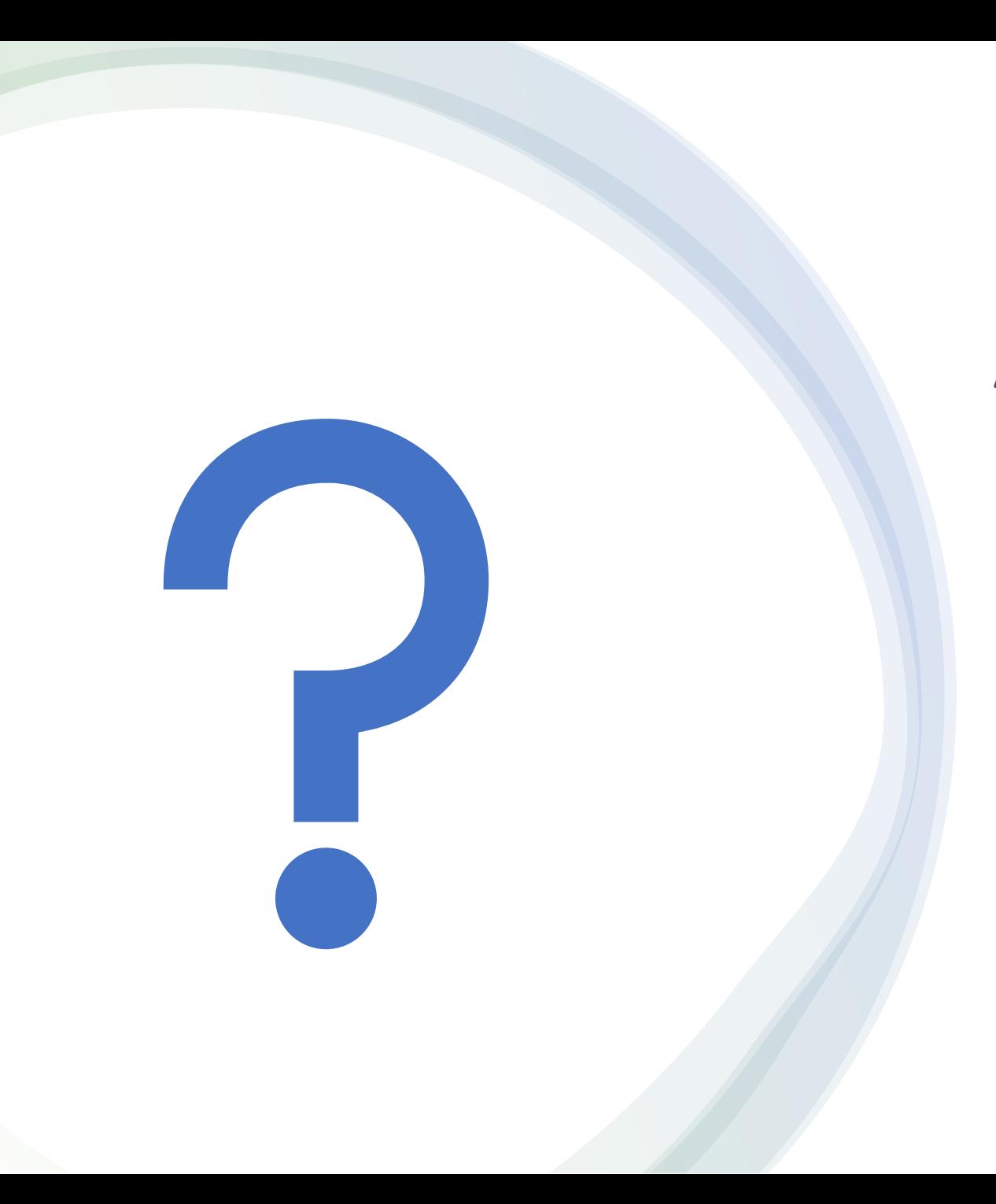

## Any questions?